# **Inspiron 14 5415**

Setup and Specifications

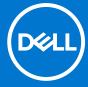

#### Notes, cautions, and warnings

(i) NOTE: A NOTE indicates important information that helps you make better use of your product.

CAUTION: A CAUTION indicates either potential damage to hardware or loss of data and tells you how to avoid the problem.

MARNING: A WARNING indicates a potential for property damage, personal injury, or death.

© 2021 Dell Inc. or its subsidiaries. All rights reserved. Dell, EMC, and other trademarks are trademarks of Dell Inc. or its subsidiaries. Other trademarks may be trademarks of their respective owners.

# Contents

| Chapter 1: Set up your Inspiron 14 5415       | 4  |
|-----------------------------------------------|----|
|                                               |    |
| Chapter 2: Views of Inspiron 14 5415          | 6  |
| Right                                         | 6  |
| Left                                          | 6  |
| Тор                                           |    |
| Front                                         | E  |
| Bottom                                        |    |
| Chapter 3: Specifications of Inspiron 14 5415 | 10 |
| Dimensions and weight                         | 10 |
| Processor                                     | 10 |
| Chipset                                       | 1  |
| Operating system                              | 1  |
| Memory                                        | 1  |
| External ports                                | 12 |
| Internal slots                                | 12 |
| Wireless module                               | 12 |
| Audio                                         |    |
| Storage                                       |    |
| Keyboard                                      | 14 |
| Camera                                        | 12 |
| Touchpad                                      |    |
| Power adapter                                 |    |
| Battery                                       | 16 |
| Display                                       | 16 |
| Fingerprint reader (optional)                 | 17 |
| GPU—Integrated                                |    |
| Operating and storage environment             | 18 |
| Chapter 4: Dell ComfortView                   | 19 |
| Chapter 5: Keyboard shortcuts                 | 20 |
| Chantay & Catting halp and contacting Dall    | 22 |

# Set up your Inspiron 14 5415

- i NOTE: The images in this document may differ from your computer depending on the configuration you ordered.
- 1. Connect the power adapter and press the power button.

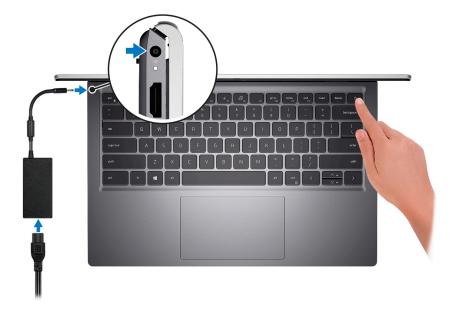

- NOTE: The battery may go into power-saving mode during shipment to conserve charge on the battery. Ensure that the power adapter is connected to your computer when it is turned on for the first time.
- 2. Finish Windows setup.

Follow the on-screen instructions to complete the setup. When setting up, Dell recommends that you:

- Connect to a network for Windows updates.
  - NOTE: If connecting to a secured wireless network, enter the password for the wireless network access when prompted.
- If connected to the Internet, sign in with or create a Microsoft account. If not connected to the Internet, create an offline account.
- On the Support and Protection screen, enter your contact details.
- 3. Locate and use Dell apps from the Windows Start menu—Recommended.

#### Table 1. Locate Dell apps

| Resources | Description                                                                                                    |  |
|-----------|----------------------------------------------------------------------------------------------------|--|
|           | My Dell                                                                                                    |  |
| DEST      | Centralized location for key Dell applications, help articles, and other important information about your computer. It also notifies you about the warranty status, recommended accessories, and software updates if available. |  |

Table 1. Locate Dell apps (continued)

| Resources | Description                                                                                                    |  |
|-----------|----------------------------------------------------------------------------------------------------|--|
|           | SupportAssist                                                                                                    |  |
| <b>6</b>  | SupportAssist proactively and predictively identifies hardware and software issues on your computer and automates the engagement process with Dell Technical support. It addresses performance and stabilization issues, prevents security threats, monitors, and detects hardware failures. For more information, see SupportAssist for Home PCs User's Guide at www.dell.com/serviceabilitytools. Click SupportAssist and then, click SupportAssist for Home PCs.  i NOTE: In SupportAssist, click the warranty expiry date to renew or upgrade your warranty. |  |
|           | Dell Update                                                                                                    |  |
| <b>₹</b>  | Updates your computer with critical fixes and latest device drivers as they become available. For more information about using Dell Update, see the knowledge base article 000149088 at www.dell.com/support.                                                                                                    |  |
|           | Dell Digital Delivery  Download software applications, which are purchased but not preinstalled on your computer. For more information about using Dell Digital Delivery, see the knowledge base article 000129837 at www.dell.com/support.                                                                                                    |  |

# Views of Inspiron 14 5415

### Right

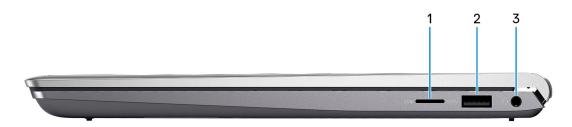

#### 1. microSD-card slot

Reads from and writes to the microSD-card. The computer supports the following card types:

- micro-Secure Digital (mSD)
- micro-Secure Digital High Capacity (mSDHC)
- micro-Secure Digital Extended Capacity (mSDXC)

#### 2. USB 3.2 Gen 1 port

Connect devices such as external storage devices and printers. Provides data transfer speeds up to 5 Gbps.

#### 3. Global headset jack

Connect headphones or a headset (headphone and microphone combo).

### Left

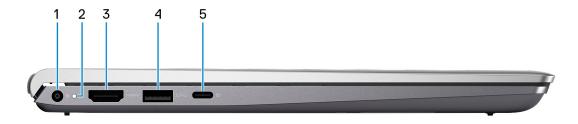

#### 1. Power-adapter port

Connect a power adapter to provide power to your computer and charge the battery.

#### 2. Power and battery-status light

Indicates the power state and battery state of the computer.

Solid white—Power adapter is connected and the battery is charging.

Solid amber—Battery charge is low or critical.

Off—Battery is fully charged.

NOTE: On certain computer models, the power and battery-status light are also used for diagnostics. For more information, see the *Troubleshooting* section in your computer's *Service Manual*.

#### 3. **HDMI 1.4 port**

Connect to a TV, external display or another HDMI-in enabled device. Provides video and audio output.

#### 4. USB 3.2 Gen 1 port

Connect devices such as external storage devices and printers. Provides data transfer speeds up to 5 Gbps.

#### 5. USB 3.2 Gen 2 Type-C port with DisplayPort 1.4 and PowerDelivery

Connect devices such as external storage devices, printers, and external displays.

Supports Power Delivery that enables two-way power supply between devices. Provides up to 15 W power output that enables faster charging.

i) NOTE: A USB Type-C to DisplayPort adapter (sold separately) is required to connect a DisplayPort device.

### Top

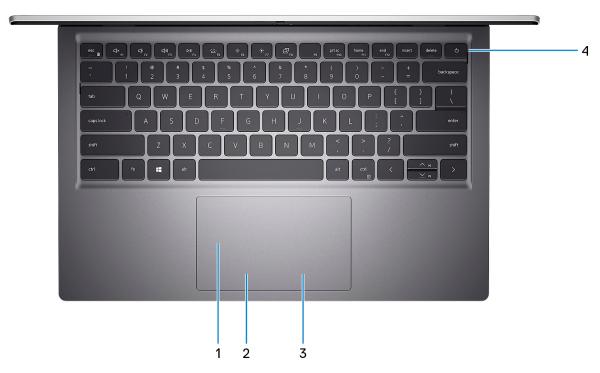

#### 1. Left-click area

Press to left-click.

#### 2. Precision touchpad

Move your finger on the touchpad to move the mouse pointer. Tap to left-click and two fingers tap to right-click.

#### 3. Right-click area

Press to right-click.

#### 4. Power button with optional fingerprint reader

Press to turn on the computer if it is turned off, in sleep state, or in hibernate state.

When the computer is turned on, press the power button to put the computer into sleep state; press and hold the power button for 4 seconds to force shut-down the computer.

If the power button has a fingerprint reader, place your finger on the power button to log in.

NOTE: You can customize power-button behavior in Windows. For more information, see *Me and My Dell* at www.dell.com/support/manuals.

### **Front**

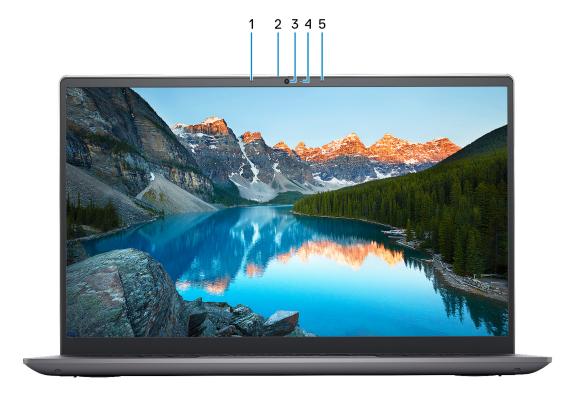

#### 1. Left microphone

Provides digital sound input for audio recording and voice calls.

#### 2. Privacy shutter

Slide the privacy shutter to cover the camera lens and protect your privacy when the camera is not in use.

#### 3. Camera

Enables you to video chat, capture photos, and record videos.

#### 4. Camera-status light

Turns on when the camera is in use.

#### 5. Right microphone

Provides digital sound input for audio recording and voice calls.

### **Bottom**

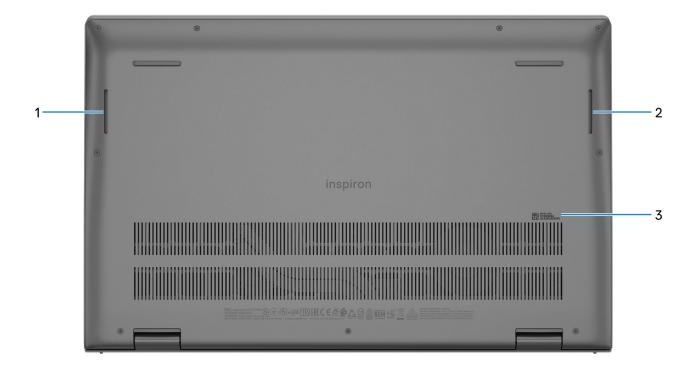

#### 1. Left speaker

Provides audio output.

#### 2. Right speaker

Provides audio output.

#### 3. Service Tag label

The Service Tag is a unique alphanumeric identifier that enables Dell service technicians to identify the hardware components in your computer and access warranty information.

# **Specifications of Inspiron 14 5415**

# **Dimensions and weight**

The following table lists the height, width, depth, and weight of your Inspiron 14 5415.

Table 2. Dimensions and weight

| C | escription       | Values                                                                                                    |  |
|---|------------------|----------------------------------------------------------------------------------------------------|--|
| H | Height:          |                                                                                                    |  |
|   | Front height     | 17.02 mm (0.67 in.)                                                                                                    |  |
|   | Rear height      | 17.99 mm (0.71 in.)                                                                                                    |  |
| ٧ | Vidth            | 321.27 mm (12.65 in.)                                                                                                    |  |
| С | Pepth            | 212.80 mm (8.37 in.)                                                                                                    |  |
| V | Veight (maximum) | 1.44 kg (3.17 lb)  (i) NOTE: The weight of your computer depends on the configuration ordered and manufacturing variability. |  |

### **Processor**

The following table lists the details of the processors supported by your Inspiron 14 5415.

Table 3. Processor

| Description            | Option one          | Option two          | Option three        |
|------------------------|---------------------|---------------------|---------------------|
| Processor type         | AMD Ryzen 3 5300U   | AMD Ryzen 5 5500U   | AMD Ryzen 7 5700U   |
| Processor wattage      | 15 W                | 15 W                | 15 W                |
| Processor core count   | 4                   | 6                   | 8                   |
| Processor thread count | 8                   | 12                  | 16                  |
| Processor speed        | Up to 3.85 GHz      | Up to 4 GHz         | Up to 4.3 GHz       |
| Processor cache        | 4 MB                | 8 MB                | 8 MB                |
| Integrated graphics    | AMD Radeon Graphics | AMD Radeon Graphics | AMD Radeon Graphics |

### Chipset

The following table lists the details of the chipset supported by your Inspiron 14 5415.

#### Table 4. Chipset

| Description    | Values                      |
|----------------|-----------------------------|
| Chipset        | Integrated in the processor |
| Processor      | AMD Ryzen 3/5/7             |
| DRAM bus width | 64-bit                      |
| Flash EPROM    | 16 MB                       |
| PCle bus       | Up to Gen3                  |

## **Operating system**

Your Inspiron 14 5415 supports the following operating systems:

- Windows 10 Pro, 64-bit
- Windows 10 Home, 64-bit
- Windows 10 Home in S-mode, 64-bit
- Windows 11 Home, 64-bit
- Windows 11 Home in S-mode, 64-bit
- Windows 11 Pro, 64-bit
- Windows 11 Pro National Academic, 64-bit

### **Memory**

The following table lists the memory specifications of your Inspiron 14 5415.

#### Table 5. Memory specifications

| Description                     | Values                                                                                                    |  |
|---------------------------------|----------------------------------------------------------------------------------------------------|--|
| Memory slots                    | Two-SODIMM slots                                                                                                    |  |
| Memory type                     | DDR4                                                                                                    |  |
| Memory speed                    | 3200 MHz                                                                                                    |  |
| Maximum memory configuration    | 32 GB                                                                                                    |  |
| Minimum memory configuration    | 4 GB                                                                                                    |  |
| Memory configurations supported | <ul> <li>4 GB, 1 x 4 GB, DDR4, 3200 MHz</li> <li>8 GB, 2 x 4 GB, DDR4, 3200 MHz, dual-channel</li> <li>12 GB, 1 x 4 GB + 1 x 8 GB, DDR4, 3200 MHz</li> <li>16 GB, 2 x 8 GB, DDR4, 3200 MHz, dual-channel</li> <li>16 GB, 1 x 16 GB, DDR4, 3200 MHz</li> <li>24 GB, 1 x 8 GB + 1 x 16 GB, DDR4, 3200 MHz</li> <li>32 GB, 2 x 16 GB, DDR4, 3200 MHz, dual-channel</li> </ul> |  |

## **External ports**

The following table lists the external ports on your Inspiron 14 5415.

Table 6. External ports

| Description         | Values                                                                                                    |  |
|---------------------|----------------------------------------------------------------------------------------------------|--|
| USB ports           | <ul> <li>Two USB 3.2 Gen 1 ports</li> <li>One USB 3.2 Gen 1 (Type-C) port with DisplayPort 1.4 and<br/>Power Delivery</li> </ul> |  |
| Audio port          | One global headset jack                                                                                                    |  |
| Video port/ports    | One HDMI 1.4 port                                                                                                    |  |
| Media-card reader   | One microSD-card reader                                                                                                    |  |
| Power-adapter port  | One 4.5 mm x 2.9 mm DC-in                                                                                                    |  |
| Security-cable slot | Not supported                                                                                                    |  |

### **Internal slots**

The following table lists the internal slots of your Inspiron 14 5415.

Table 7. Internal slots

| Description | Values                                                                                                    |
|-------------|----------------------------------------------------------------------------------------------------|
| M.2         | <ul> <li>One M.2 2230 slot for WiFi and Bluetooth combo card</li> <li>One M.2 slot for 2230/2280 solid-state drive</li> <li>i) NOTE: To learn more about the features of different types of M.2 cards, see the knowledge base article 000144170 at www.dell.com/support.</li> </ul> |

### Wireless module

The following table lists the Wireless Local Area Network (WLAN) modules supported on your Inspiron 14 5415.

Table 8. Wireless module specifications

| Description               | Option one                                                                                            | Option two                                                                                                    |
|---------------------------|----------------------------------------------------------------------------------------------------|----------------------------------------------------------------------------------------------------|
| Model number              | Qualcomm QCA61x4A (DW1820)                                                                            | Intel Wifi 6 AX200                                                                                                    |
| Transfer rate             | Up to 867 Mbps                                                                                        | Up to 2400 Mbps                                                                                                    |
| Frequency bands supported | 2.4 GHz/5 GHz                                                                                         | 2.4 GHz/5 GHz                                                                                                    |
| Wireless standards        | <ul> <li>WiFi 802.11a/b/g</li> <li>Wi-Fi 4 (WiFi 802.11n)</li> <li>Wi-Fi 5 (WiFi 802.11ac)</li> </ul> | <ul> <li>WiFi 802.11a/b/g</li> <li>Wi-Fi 4 (WiFi 802.11n)</li> <li>Wi-Fi 5 (WiFi 802.11ac)</li> <li>Wi-Fi 6 (WiFi 802.11ax)</li> </ul> |
| Encryption                | 64-bit/128-bit WEP     AES-COMP                                                                       | 64-bit/128-bit WEP     AES-COMP                                                                                                    |

Table 8. Wireless module specifications (continued)

| Description | Option one  | Option two    |
|-------------|-------------|---------------|
|             | • TKIP      | • TKIP        |
| Bluetooth   | Bluetooth 5 | Bluetooth 5.1 |

### **Audio**

The following table lists the audio specifications of your Inspiron 14 5415.

#### Table 9. Audio specifications

| Description                | Values                             |
|----------------------------|------------------------------------|
| Audio controller           | Realtek                            |
| Stereo conversion          | Supported                          |
| Internal audio interface   | High-definition audio              |
| External audio interface   | Global headset jack                |
| Number of speakers         | Two                                |
| Internal-speaker amplifier | Supported (audio codec integrated) |
| External volume controls   | Keyboard shortcut controls         |
| Speaker output:            |                                    |
| Average speaker output     | 2 W                                |
| Peak speaker output        | 2.5 W                              |
| Subwoofer output           | Not supported                      |
| Microphone                 | Dual-array microphones             |

### **Storage**

This section lists the storage options on your Inspiron 14 5415.

Your Inspiron 14 5415 supports one of the following storage configurations:

- One M.2 2230 solid-state drive
- One M.2 2280 solid-state drive

The primary drive of your Inspiron 14 5415 is the M.2 solid-state drive where the operating system is installed.

#### Table 10. Storage specifications

| Storage type               | Interface type                    | Capacity   |
|----------------------------|-----------------------------------|------------|
| M.2 2230 solid-state drive | PCle Gen3.0x4 NVMe, up to 32 Gbps | Up to 1 TB |
| M.2 2280 solid-state drive | PCIe Gen3.0x4 NVMe, up to 32 Gbps | Up to 2 TB |

## **Keyboard**

The following table lists the keyboard specifications of your Inspiron 14 5415.

Table 11. Keyboard specifications

| Description        | Values                                                                                                    |  |
|--------------------|----------------------------------------------------------------------------------------------------|--|
| Keyboard type      | Standard keyboard     Backlit keyboard                                                                                                    |  |
| Keyboard layout    | QWERTY                                                                                                    |  |
| Number of keys     | <ul><li>United States and Canada: 79 keys</li><li>United Kingdom: 80 keys</li><li>Japan: 83 keys</li></ul>                                                                                                    |  |
| Keyboard size      | X=19.05 mm key pitch<br>Y=18.05 mm key pitch                                                                                                    |  |
| Keyboard shortcuts | Some keys on your keyboard have two symbols on them. These keys can be used to type alternate characters or to perform secondary functions. To type the alternate character press Shift and the desired key. To perform secondary functions, press Fn and the desired key.  (i) NOTE: You can define the primary behavior of the function keys (F1–F12) changing Function Key Behavior in BIOS setup program.  For more information, see Keyboard shortcuts. |  |

### Camera

The following table lists the camera specifications of your Inspiron 14 5415.

Table 12. Camera specifications

| Desc  | ription             | Values                    |  |
|-------|---------------------|---------------------------|--|
| Numl  | per of cameras      | One                       |  |
| Came  | era type            | HD RGB camera             |  |
| Came  | era location        | Front camera              |  |
| Came  | era sensor type     | CMOS sensor technology    |  |
| Came  | era resolution:     |                           |  |
|       | Still image         | 0.92 megapixel            |  |
|       | Video               | 1280 x 720 (HD) at 30 fps |  |
| Diago | onal viewing angle: | 74.9 degrees              |  |

## **Touchpad**

The following table lists the touchpad specifications of your Inspiron 14 5415.

Table 13. Touchpad specifications

| Description          | Values                                                                                                    |
|----------------------|----------------------------------------------------------------------------------------------------|
| Touchpad resolution: |                                                                                                    |
| Horizontal           | 1920                                                                                                    |
| Vertical             | 1080                                                                                                    |
| Touchpad dimensions: |                                                                                                    |
| Horizontal           | 115 mm (4.53 in.)                                                                                                    |
| Vertical             | 70 mm (2.76 in.)                                                                                                    |
| Touchpad gestures    | For more information about touchpad gestures available on Windows, see the Microsoft knowledge base article 4027871 at support.microsoft.com. |

# Power adapter

The following table lists the power adapter specifications of your Inspiron 14 5415.

Table 14. Power adapter specifications

| Description                              | Values                         |
|------------------------------------------|--------------------------------|
| Туре                                     | 65 W E4, DC-in                 |
| Connector dimensions:                    |                                |
| External diameter                        | 4.50 mm                        |
| Internal diameter                        | 2.90 mm                        |
| Input voltage                            | 110 VAC-240 VAC                |
| Input frequency                          | 50 Hz-60 Hz                    |
| Input current (maximum)                  | 1.70 A                         |
| Output current (continuous)              | 3.34 A                         |
| Rated output voltage                     | 19.50 VDC                      |
| Temperature range:                       | <u> </u>                       |
| Operating                                | 0°C to 40°C (32°F to 104°F)    |
| Storage                                  | -40°C to 70°C (-40°F to 158°F) |
| A CAUTION: On oneting and otherwise town |                                |

CAUTION: Operating and storage temperature ranges may differ among components, so operating or storing the device outside these ranges may impact the performance of specific components.

### **Battery**

The following table lists the battery specifications of your Inspiron 14 5415.

**Table 15. Battery specifications** 

| Description                                                                                                    |                                                                                                    | Option one                                                                                                    | Option two                                                                                                    |
|----------------------------------------------------------------------------------------------------|----------------------------------------------------------------------------------------------------|----------------------------------------------------------------------------------------------------|----------------------------------------------------------------------------------------------------|
| Battery type                                                                                                    |                                                                                                    | 3-cell polymer, 41 Wh                                                                                           | 4-cell polymer, 54 Wh                                                                                           |
| Battery voltage                                                                                                    |                                                                                                    | 11.25 VDC                                                                                                    | 15 VDC                                                                                                    |
| Battery weight (maximu                                                                                                    | um)                                                                                                | 0.18 kg (0.40 lb)                                                                                               | 0.23 kg (0.51 lb)                                                                                               |
| Battery dimensions:                                                                                                    |                                                                                                    | •                                                                                                    |                                                                                                    |
|                                                                                                    | Height                                                                                             | 206.40 mm (8.13 in.)                                                                                            | 271.90 mm (10.70 in.)                                                                                           |
|                                                                                                    | Width                                                                                              | 82 mm (3.23 in.)                                                                                                | 82 mm (3.23 in.)                                                                                                |
|                                                                                                    | Depth                                                                                              | 5.75 mm (0.23 in.)                                                                                              | 5.75 mm (0.23 in.)                                                                                              |
| Temperature range:                                                                                                    | •                                                                                                  |                                                                                                    |                                                                                                    |
|                                                                                                    | Operating                                                                                          | 0°C to 35°C (32°F to 95°F)                                                                                      | 0°C to 35°C (32°F to 95°F)                                                                                      |
|                                                                                                    | Storage                                                                                            | -20°C to 65°C (-4°F to 149°F)                                                                                   | -20°C to 65°C (-4°F to 149°F)                                                                                   |
| Battery operating time                                                                                                    |                                                                                                    | Varies depending on operating conditions and can significantly reduce under certain power-intensive conditions. | Varies depending on operating conditions and can significantly reduce under certain power-intensive conditions. |
| Battery charging time ( i) NOTE: Control the duration, start and on using the Dell Poapplication. For more the Dell Power Man My Dell on www.de | charging time,<br>end time, and so<br>ower Manager<br>re information on<br>ager see, <i>Me and</i> | 4 hours (when the computer is off)                                                                              | 4 hours (when the computer is off)                                                                              |
| Coin-cell battery                                                                                                    |                                                                                                    | CR2032                                                                                                    | CR2032                                                                                                    |

CAUTION: Operating and storage temperature ranges may differ among components, so operating or storing the device outside these ranges may impact the performance of specific components.

## **Display**

The following table lists the display specifications of your Inspiron 14 5415.

Table 16. Display specifications

| Description       |                         | Values                                |  |
|-------------------|-------------------------|---------------------------------------|--|
| Display type      |                         | 14-inch, Full High Definition (FHD)   |  |
| Display-panel tec | hnology                 | Wide-Viewing Angle (WVA), ComfortView |  |
| Display-panel dim | nensions (active area): |                                       |  |
|                   | Height                  | 173.99 mm (6.85 in.)                  |  |

Table 16. Display specifications (continued)

| Description        |                | Values                |  |
|--------------------|----------------|-----------------------|--|
|                    | Width          | 309.35 mm (12.18 in.) |  |
|                    | Diagonal       | 354.93 mm (13.97 in.) |  |
| Display-panel nat  | ive resolution | 1920 x 1080           |  |
| Luminance (typic   | al)            | 250 nits              |  |
| Megapixels         |                | 2.0736                |  |
| Color gamut        |                | 45% (NTSC)            |  |
| Pixels Per Inch (F | PPI)           | 157                   |  |
| Contrast ratio (m  | nin)           | 500:1                 |  |
| Response time (r   | nax)           | 35 ms                 |  |
| Refresh rate       |                | 60 Hz                 |  |
| Horizontal view a  | ingle          | 80 +/- degrees        |  |
| Vertical view ang  | le             | 80 +/- degrees        |  |
| Pixel pitch        |                | 0.16 mm               |  |
| Power consumpt     | ion (maximum)  | 3.60 W                |  |
| Anti-glare vs glos | ssy finish     | Anti-glare            |  |
| Touch options      |                | No                    |  |

# Fingerprint reader (optional)

The following table lists the specifications of the optional fingerprint-reader of your Inspiron 14 5415.

#### Table 17. Fingerprint reader specifications

| Description                          | Values     |
|--------------------------------------|------------|
| Fingerprint-reader sensor technology | Capacitive |
| Fingerprint-reader sensor resolution | 500 dpi    |
| Fingerprint-reader sensor pixel size | 108 x 88   |

## **GPU—Integrated**

The following table lists the specifications of the integrated Graphics Processing Unit (GPU) supported by your Inspiron 14 5415.

#### Table 18. GPU—Integrated

| Controller          | Memory size          | Processor       |
|---------------------|----------------------|-----------------|
| AMD Radeon Graphics | Shared system memory | AMD Ryzen 3/5/7 |

## Operating and storage environment

This table lists the operating and storage specifications of your Inspiron 14 5415.

Airborne contaminant level: G1 as defined by ISA-S71.04-1985

#### Table 19. Computer environment

| Description                 | Operating                                 | Storage                                    |
|-----------------------------|-------------------------------------------|--------------------------------------------|
| Temperature range           | 0°C to 35°C (32°F to 95°F)                | -40°C to 65°C (-40°F to 149°F)             |
| Relative humidity (maximum) | 10% to 90% (non-condensing)               | 0% to 95% (non-condensing)                 |
| Vibration (maximum)*        | 0.66 GRMS                                 | 1.30 GRMS                                  |
| Shock (maximum)             | 110 G†                                    | 160 G†                                     |
| Altitude range              | -15.2 m to 3048 m (-49.87 ft to 10000 ft) | -15.2 m to 10668 m (-49.87 ft to 35000 ft) |

CAUTION: Operating and storage temperature ranges may differ among components, so operating or storing the device outside these ranges may impact the performance of specific components.

<sup>\*</sup> Measured using a random vibration spectrum that simulates user environment.

<sup>†</sup> Measured using a 2 ms half-sine pulse when the hard drive is in use.

### **Dell ComfortView**

CAUTION: Prolonged exposure to blue light, particularly from digital sources, may disrupt sleep patterns and cause long-term effects such as eye strain, eye fatigue, or damage to the eyes.

Blue light is a color in the white light spectrum which has a short wavelength and high frequency. Chronic exposure to blue light, particularly from digital sources, may disrupt sleep patterns and change our body's Circadian rhythm. Using the computer for an extended period may also cause fatigue in other parts of the body such as the neck, arm, back, and shoulder.

Dell low blue light displays optimize eye comfort with a flicker-free screen. The ComfortView feature is designed to reduce the amount of blue light that is emitted from the monitor to optimize eye comfort. ComfortView feature is designed to reduce the amount of blue light emitted from the display to optimize eye comfort. ComfortView mode can be enabled and configured using the **Dell CinemaColor** (DCC) application. Dell ComfortView is certified by TÜV.

### Dell CinemaColor

Dell CinemaColor (DCC) combines the hardware and software to deliver clear visuals that appear every bit as vibrant as the world around you. The DCC has four color profiles that optimize these settings depending on the content and your surroundings.

When you open DCC, you can choose **Movie (default)**, **ComfortView**, **Sports**, or **Animation** from the list. The ComfortView Profile optimizes eye comfort with a Low Blue Light software solution that meets TÜV standards to reduce harmful blue light emissions to make extended screen time easy on your eyes compared to standard digital panels.

ComfortView mode is certified by TÜV for the effective reduction of hazardous blue light by adjusting display parameters. You can adjust the Saturation, Temperature, and Contrast values to create your custom setting in the ComfortView mode.

(i) NOTE: For more information on DellCinema components see KB article 000178241 at https://www.dell.com/support.

To reduce the risk of eye strain, it is also recommended that you:

- Position the display at a comfortable viewing distance between 20 in. to 28 in. (50 cm and 70 cm) from your eyes.
- Blink frequently to moisten your eyes, wet your eyes with water, or apply suitable eye drops.
- Look away from your display, and gaze at a distant object at 20 ft (609.60 cm) away for at least 20 seconds during each break.
- Take an extended break for 20 minutes every two hours.

# **Keyboard shortcuts**

NOTE: Keyboard characters may differ depending on the keyboard language configuration. Keys used for shortcuts remain the same across all language configurations.

Some keys on your keyboard have two symbols on them. These keys can be used to type alternate characters or to perform secondary functions. The symbol shown on the lower part of the key refers to the character that is typed out when the key is pressed. If you press shift and the key, the symbol shown on the upper part of the key is typed out. For example, if you press **2**, **2** is typed out; if you press **Shift** + **2**, **@** is typed out.

The keys F1-F12 at the top row of the keyboard are function keys for multi-media control, as indicated by the icon at the bottom of the key. Press the function key to invoke the task represented by the icon. For example, pressing F1 mutes the audio (refer to the table below).

However, if the function keys F1-F12 are needed for specific software applications, multi-media functionality can be disabled by pressing  $\mathbf{fn}$  +  $\mathbf{Esc}$ . Subsequently, multi-media control can be invoked by pressing  $\mathbf{fn}$  and the respective function key. For example, mute audio by pressing  $\mathbf{fn}$  +  $\mathbf{F1}$ .

NOTE: You can also define the primary behavior of the function keys (F1–F12) by changing **Function Key Behavior** in BIOS setup program.

Table 20. List of keyboard shortcuts

| Function key | Re-defined key (for multi-media control) | Behavior                             |
|--------------|------------------------------------------|--------------------------------------|
| F1           | fn + F1                                  | Mute audio                           |
| F2           | fn + F2                                  | Decrease volume                      |
| F3           | fn + F3                                  | Increase volume                      |
| F4           | fn + F4                                  | Play/Pause                           |
| F5           | fn + F5                                  | Toggle keyboard backlight (optional) |
| F6           | fn + F6                                  | Decrease brightness                  |
| F7           | fn + F7                                  | Increase brightness                  |
| F8           | fn + F8                                  | Switch to external display           |
| F10          | fn + F10                                 | Print screen                         |
| F11          | fn + F11                                 | Home                                 |
| F12          | fn + F12                                 | End                                  |

The  $\mathbf{fn}$  key is also used with selected keys on the keyboard to invoke other secondary functions.

Table 21. List of keyboard shortcuts

| Function key | Behavior                                            |
|--------------|-----------------------------------------------------|
| fn + B       | Pause/Break                                         |
| fn + H       | Toggle between power light and battery-status light |
| fn + S       | Toggle scroll lock                                  |
| fn + R       | System request                                      |
| fn + ctrl    | Open application menu                               |
| fn + esc     | Toggle fn-key lock                                  |
| fn + page up | Page up                                             |

#### Table 21. List of keyboard shortcuts (continued)

| Function key   | Behavior  |
|----------------|-----------|
| fn + page down | Page down |

# Getting help and contacting Dell

### Self-help resources

You can get information and help on Dell products and services using these self-help resources:

Table 22. Self-help resources

| Self-help resources                                                                                                    | Resource location                                                                                                    |
|----------------------------------------------------------------------------------------------------|----------------------------------------------------------------------------------------------------|
| Information about Dell products and services                                                                                        | www.dell.com                                                                                                    |
| My Dell app                                                                                                    | DELL                                                                                                    |
| Tips                                                                                                    | *                                                                                                    |
| Contact Support                                                                                                    | In Windows search, type Contact Support, and press Enter.                                                                                                    |
| Online help for operating system                                                                                                    | www.dell.com/support/windows                                                                                                    |
| Access top solutions, diagnostics, drivers and downloads, and learn more about your computer through videos, manuals and documents. | Your Dell computer is uniquely identified by a Service Tag or Express Service Code. To view relevant support resources for your Dell computer, enter the Service Tag or Express Service Code at www.dell.com/support.  For more information on how to find the Service Tag for your computer, see Locate the Service Tag on your computer. |
| Dell knowledge base articles for a variety of computer concerns                                                                     | <ol> <li>Go to www.dell.com/support.</li> <li>On the menu bar at the top of the Support page, select Support &gt; Knowledge Base.</li> <li>In the Search field on the Knowledge Base page, type the keyword, topic, or model number, and then click or tap the search icon to view the related articles.</li> </ol>                        |

### Contacting Dell

To contact Dell for sales, technical support, or customer service issues, see www.dell.com/contactdell.

- (i) NOTE: Availability varies by country/region and product, and some services may not be available in your country/region.
- NOTE: If you do not have an active Internet connection, you can find contact information about your purchase invoice, packing slip, bill, or Dell product catalog.